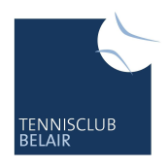

Tennisclub Belair Randenstrasse 69 8200 Schaffhausen [www.tc-belair.ch](http://www.tc-belair.ch/)

## **TC Belair Clubmeisterschaften**

## **Anleitung GotCourts-Reservation**

1. In GotCourts den gewünschten Startzeitpunkt der Begegnung wählen. Als Standard wird automatisch eine Einzelpartie à 60min ausgewählt.

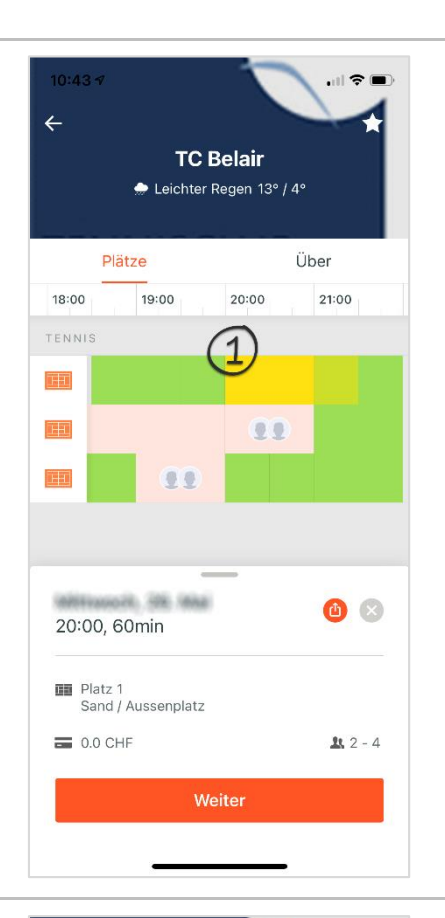

- 2. Da davon ausgegangen werden kann, dass ein Spiel mit zwei Gewinnsätzen länger als eine Stunde dauert, bitte die hellgelb dargestellte Schaltfläche zusätzlich antippen. Diese färbt sich dadurch dunkelgelb und die Reservationsdauer wird auf 90min verlängert.
- 3. Anschliessend kann auf «**Weiter**» getippt werden.

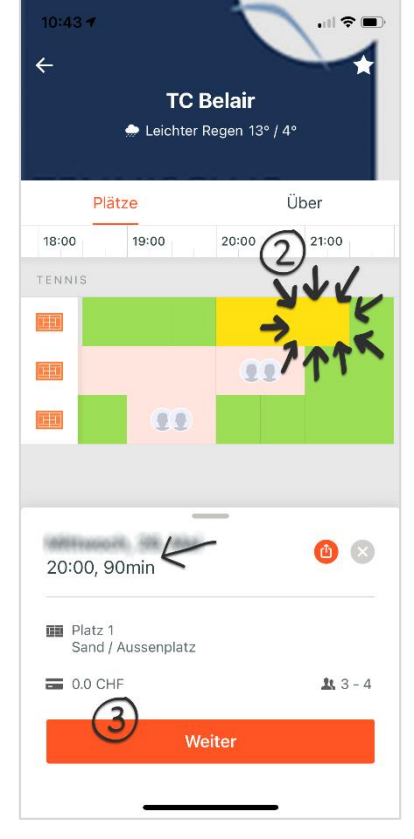

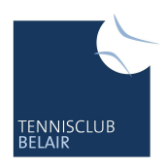

Tennisclub Belair Randenstrasse 69 8200 Schaffhausen [www.tc-belair.ch](http://www.tc-belair.ch/)

- 4. Im nächsten Schritt kann der Gegenspieler ausgewählt werden. In jedem Fall muss zusätzlich quasi als 3. Spieler nach «**CM Clubmeisterschaft**» gesucht werden.
- 5. Das Suchresultat «**CM Clubmeisterschaft**» antippen, wodurch man zurück zur Reservationsübersicht gelangt.

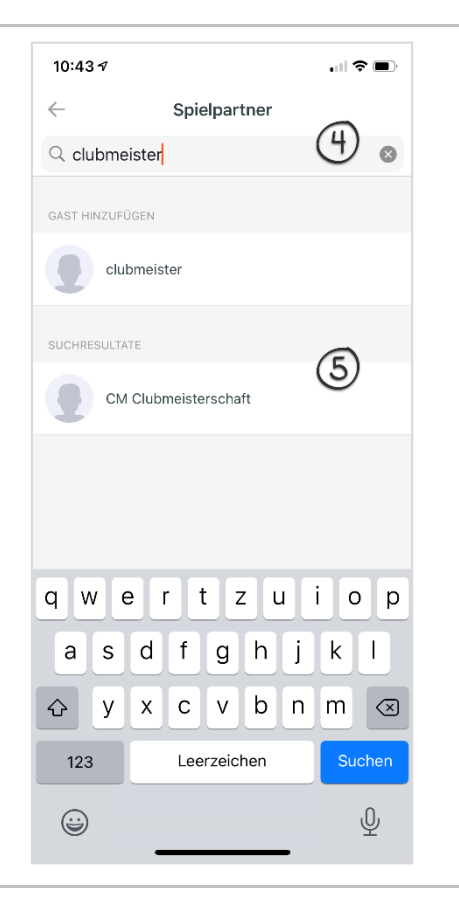

- 6. In der Reservationsübersicht nochmals prüfen, ob die Dauer korrekt auf 90min eingestellt ist.
- 7. Die Reservation über den Button «**Buchen**» final abschliessen.

**Hinweis:** Da bei Doppelpartien automatisch 4 Spieler ausgewählt werden ist das Hinzufügen des Spielers «**CM Clubmeisterschaft**»nicht nötig.

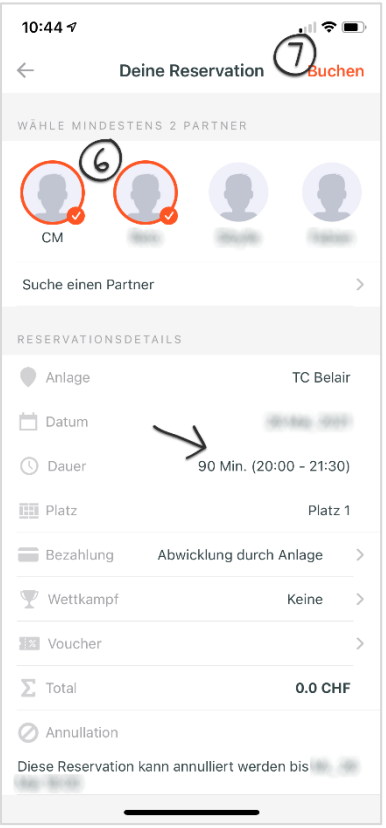